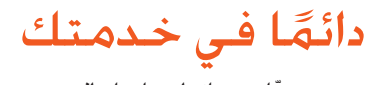

ّسجل منتجك واحصل على الدعم من www.philips.com/welcome

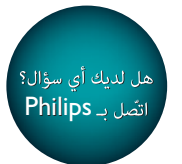

DCD3020

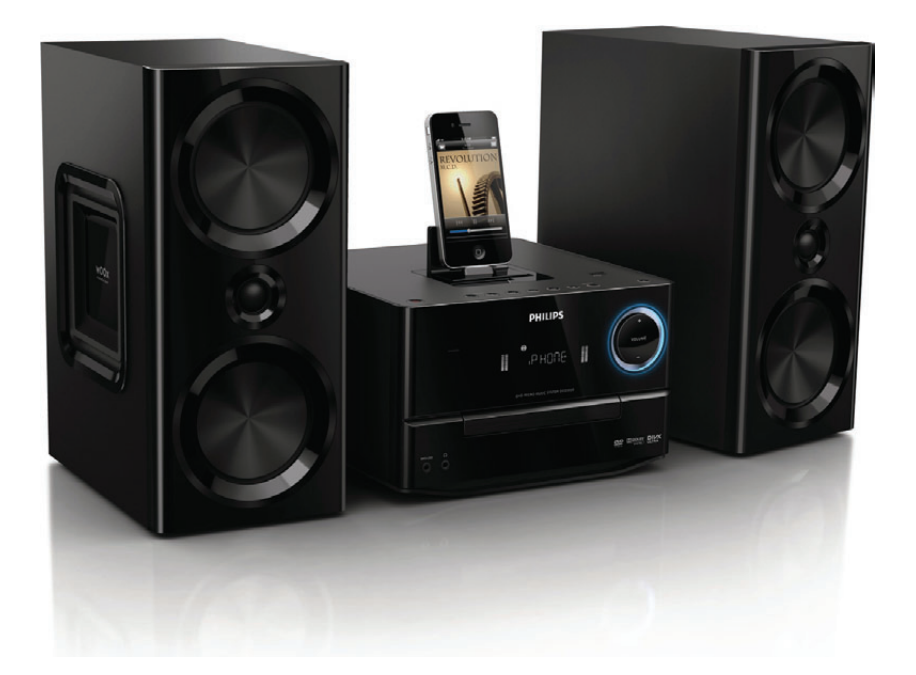

# دليل المستخدم

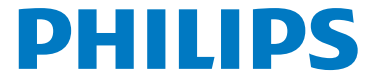

# المحتويات

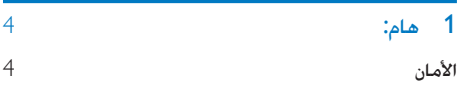

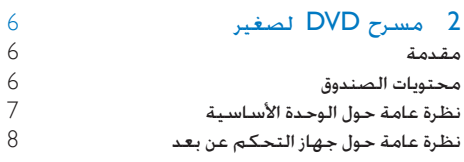

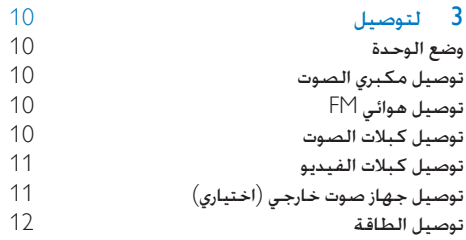

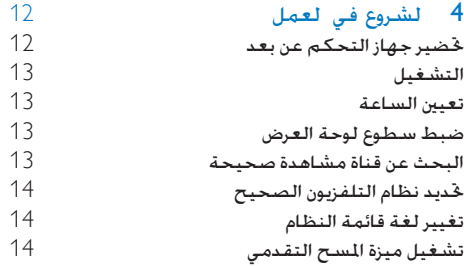

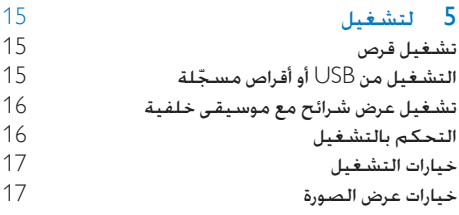

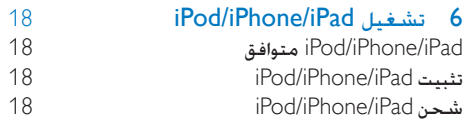

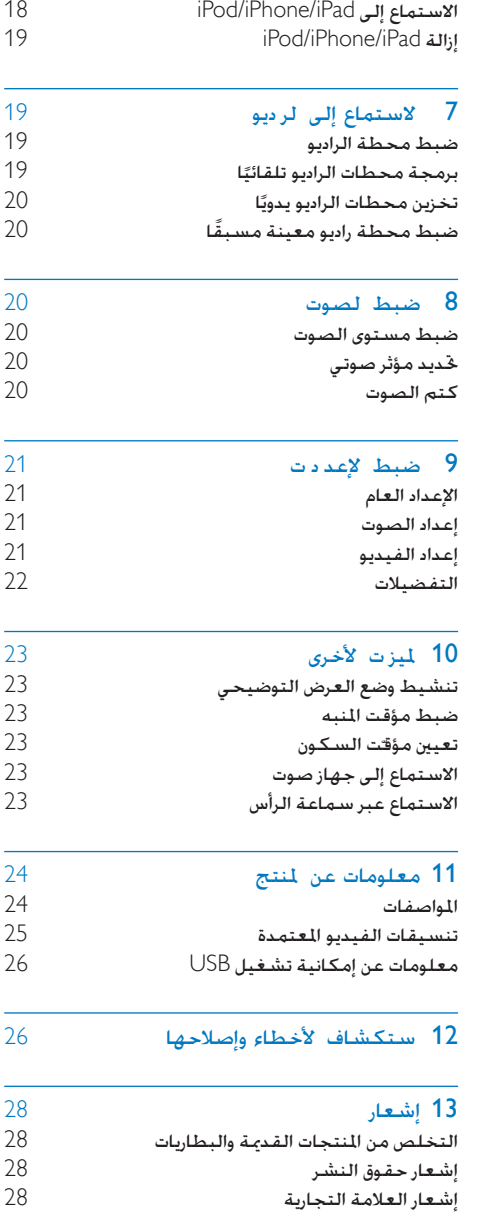

# 1 هام:

#### األمان

التعرّف على رموز السلامة هذه

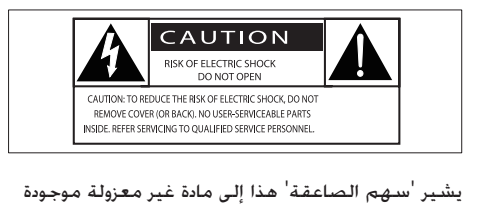

يشير 'سهم الصاعقة' هذا إلى مادة غير معزولة موجودة ضمن اجلهاز قد تؤدي إلى حدوث صدمة كهربائية. للحفاظ على سىلامة جميع الأشخاص في المنزل يُرجى عدم نزع غطاء المنتج. تلفت "عالمة التعجب" االنتباه إلى امليزات التي يجب أن نقرأ المواد المطبوعة المتوفرة المتعلقة بها بتأنٍ لمنع حدوث مشاكل في الصيانة والتشغيل. حتذير: للحد من خطر حدوث حريق أو صدمة كهربائية يجب أال يتعرض اجلهاز للمطر أو الرطوبة كما يجب عدم وضع أجسام حتتوي على السوائل مثل أواني الزهور فوقه. تنبيه: ملنع حدوث صدمة كهربائية أدخل القابس بشكل كامل (بالنسبة إلى المناطق ذات قوابس غير مستقطبة: ملنع حدوث صدمة كهربائية يجب مطابقة الشفرة العريضة مع الفتحة العريضة (

#### تعليمات السالمة الهامة

- اتبع كل الإرشادات
- انتبه إلى كل التحذيرات
- ال تستخدم هذا اجلهاز بالقرب من املاء.
- ّ نظف هذا املنتج بقطعة قماش جافة. لا تقم بسدّ أي فتحات تهوية. تْبّت المنتج باتباع
- نعليمات الشركة المصنّعة. ال تثّبت هذا اجلهاز بالقرب من أي مصادر حرارة
- مثل املشعاعات أو فتحات التحكم في احلرارة أو الأفران أو أي أجهزة أخرى (بما فيها مكبري الصوت) التي تُنتج السخونة.
- اعمل على حماية سلك الطاقة بحيث ال يتم المشي أو الضغط عليه وخاصة عند المقابس واملآخذ التوافقية والنقطة التي تخرج عندها من الجهاز.
- استخدم التركيبات/الملحقات المحددة من الشركة المصنعة فقط
- <span id="page-2-0"></span> لالستخدام فقط مع الطاولة املتحركة أو احلامل أو احلامل الثالثي القوائم أو الدعامة أو الطاولة المددة من الشركة المسنعة أو المباعة مع الجهاز. عند استخدام الطاولة المحركة انتبه عند نقل الطاولة المتحركة/الجهاز لتجنب التعرض إلصابة من جراء السقوط.

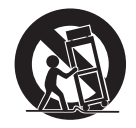

- افصل الطاقة عن اجلهاز أثناء العواصف الرعدية أو عند عدم استخدامه لفترات طويلة
- أوكل أعمال اخلدمة والصيانة لفريق اخلدمة املؤهل يستوجب القيام بأعمال الصيانة لدى تضرر الجهاز بأى شكل من الأشكال كمثل تضرر سلك الطاقة أو القابس أو تسرب سائل إلى اجلهاز أو سقوط أغراض عليه أو كذلك تعرض اجلهاز للمطر أو الرطوبة أو عدم اشتغاله بشكل طبيعي أو سقوطه.
- تنبيه استخدام البطارية لمنع تسرّب البطارية الذي قد يؤدي إلى حدوث إصابات جسدية أو إحلاق ضرر باملمتلكات أو الوحدة:
- ّب كل البطاريات بشكل صحيح + و رك كما مت تعليمها على الوحدة.
	- لا تخلط البطاريات (قديمة وجديدة أو بطاريات كربون وقلوية وما إلى ذلك).
	- أبقِ البطاريات بعيدة عن مصادر الحرارة المفرطة شأن أشعة الشمس أو النار أو ما شابه.
		- قم بإزالة البطاريات عند عدم استخدام الوحدة لمدة طويلة.
		- ال يجوز تعريض اجلهاز للتقطير أو البلل.
- لا تضع أي مصادر خطر على الجهاز (على سبيل المثال الأغراض التى ختوى على سوائل والشموع المضاءة).
	- يجب أن تبقى خاصية فصل اجلهاز جاهزة للتشغيل حيث يتم استخدام مأخذ التوصيل الرئيسي أو رابط اجلهاز لفصل اجلهاز.

خطر حدوث فرط الإحماء! لا تثبّت هذا الجهاز أبداً في مكان محصور. احرص على ترك مسافة من 4 بوصات على األقل حول الجهاز لضمان التهوية المناسبة احرص على ألا تؤدي الستائر أو أي أغراض أخرى إلى تغطية فتحات التهوية على هذا اجلهاز.

#### حتذير

- ً ال تعمد أبدا إلى إ الة الغالف الهيكلي لهذه الوحدة.
	- ً ال تعمد أبدا إلى تزييت أي جزء من هذه الوحدة.
	- ٍ ضع هذه الوحدة على سطح مستو صلب وثابت.
- ً ال تضع أبدا هذه الوحدة على معدات كهربائية أخرى.
- استخدم هذه الوحدة فى الداخل فقط. اعمل دائمًا على إبقاء هذه الوحدة بعيدًا عن الماء والرطوبة والأغراض التي خُتوي على سوائل.
- اعمل على إبقاء هذه الوحدة بعيدًا عن نو الشمس الماشر أو<br> اللهب المشوفة أو السخونة.
	- ً ال تنظر أبدا إلى إشعاع الليز املوجود داخل الوحدة.

#### سالمة حاسة السمع

استمع مبستوى صوت معتدل

- ٍ إن استخدام سماعة رأس مبستوى صوت عال قد يؤذي حاسة السمع لديك. قد تنبعث أصواتٌ من هذا المنتج بنطاقات ديسيبل قد تفقد الشخص الطبيعي حاسة السمع حتى جملرد التعرض ألقل من دقيقة ّ تتوفر نطاقات الديسيبل الأعلى لمن تضرّرت حاسـة السـمع لديهم بعض الشيء.
- قد يكون ّ الصوت مضلل. مع الوقت يتكيف "مستوى راحة" سمعك مع مستويات صوت أعلى. وهكذا بعد الاستماع المطول ما يبدو "صوتًا طبيعيًا" قد يكون صاخبًا ومضرًا بحاسة السمع لديك للوقاية من هذا الأمر قم بتعيين الصوت على مستوى آمن قبل أن يتكيف سمعك معه وحافظ على هذا املستوى

إلعداد مستوى صوت آمن:

- عني التحكم مبستوى الصوت على إعداد منخفض.
- ارفع الصوت ببطء إلى أن تسمعه بارتياح ووضوح من دون أي تشويه.

استمع لفترة زمنية معقولة:

- إن التعرض املطول للصوت حتى على مستويات "آمنة" ً عادة ميكنه أيضا أن يفقد السمع.
	- احرص على استخدام اجلهاز بشكل منطقي وأخذ فترات استراحة مالئمة.

احرص على اتباع الإرشادات التالية لدى وضع سماعة الرأس

- استمع إلى الصوت مبستوى معقول ولفترات زمنية معقولة.
- احرص على عدم ضبط مستوى الصوت بينما يتكيف سمعك مع المستوى المضبوط
	- ال تكثر من إدارة زر تغيير مستوى الصوت لألعلى بحيث تعجز عن سماع ما يدور من حولك.
- ً عليك التنبه أو التوقف مؤقتا عن استخدام اجلهاز في حاالت قد تنطوي على مخاطر. ال تستخدم سماعة الرأس أثناء قيادة السيارة أو ركوب الدراجة أو لوح التزحلق إلخ.؛ إذ قد ينطوي ذلك على خطر على الطريق ويعتبر غير قانوني في بلدان كثيرة

# 2 مسرح DVD الصغير

ً تهانينا على شرائك املنتج ومرحبا بك في Philips ! لالستفادة بالكامل من الدعم الذي تقدمه Philips قم .www.philips.com/welcome في منتجك بتسجيل

#### مقدمة

باستخدام هذا اجلهاز ميكنك:

- مشاهدة الفيديو من SVCD/VCD/DVD أو أجهزة iPad/iPhone/iPod أو أجهزة تخزين USB
- االستمتاع بالصوت من األقراص أو أجهزة /iPod iPad/iPhone أو أجهزة تخزين USB
- عرض الصور من األقراص أو أجهزة تخزين USB
	- االستماع إلى راديو FM
- ميكنك إغناء إخراج الصوت بواسطة هذه املؤثرات الصوتية:
	- حتسني اجلهير الديناميكي )DBB)
	- التحكم بالصوت الرقمي )DSC)

يدعم الجهاز تنسيقات الوسائط/الأقراص هذه:

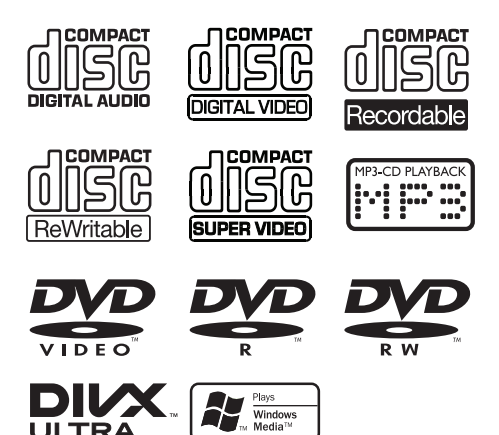

ميكنك تشغيل أقراص DVD ّ املعلمة بواسطة رمز املنطقة التالي:

<span id="page-4-0"></span>رمز منطقة DVD البلدان

تايوان

#### محتويات الصندوق

حتقق من محتويات احلزمة اخلاصة بك وحددها:

- الوحدة الرئيسية
	- مكبرا صوت
- جهاز التحكم عن بعد (دون بطارية)
	- كبل فيديو مركّب (أصفر)
		- سلك الطاقة
			- كبل توصيل 3MP
				- هوائي FM
			- 8 وسادات مطاطية
				- دليل المستخدم
			- دليل البدء السريع

نظرة عامة حول الوحدة الأساسية

<span id="page-5-0"></span>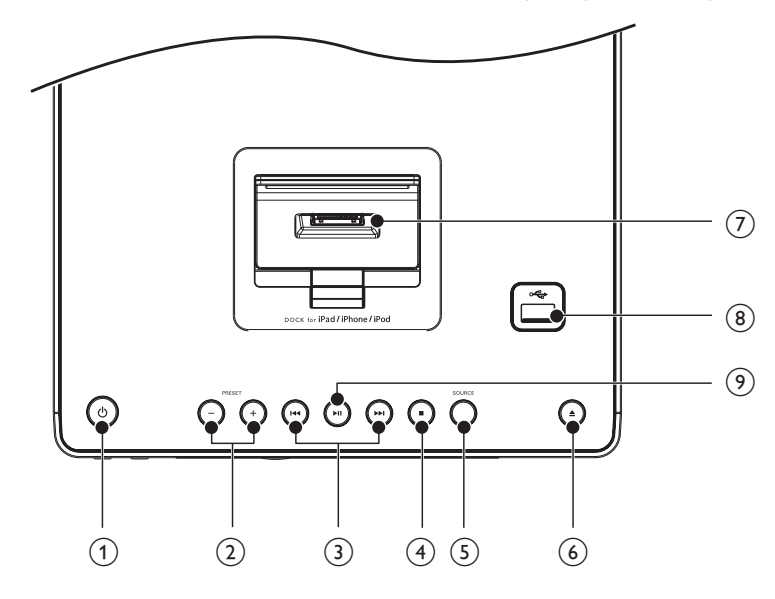

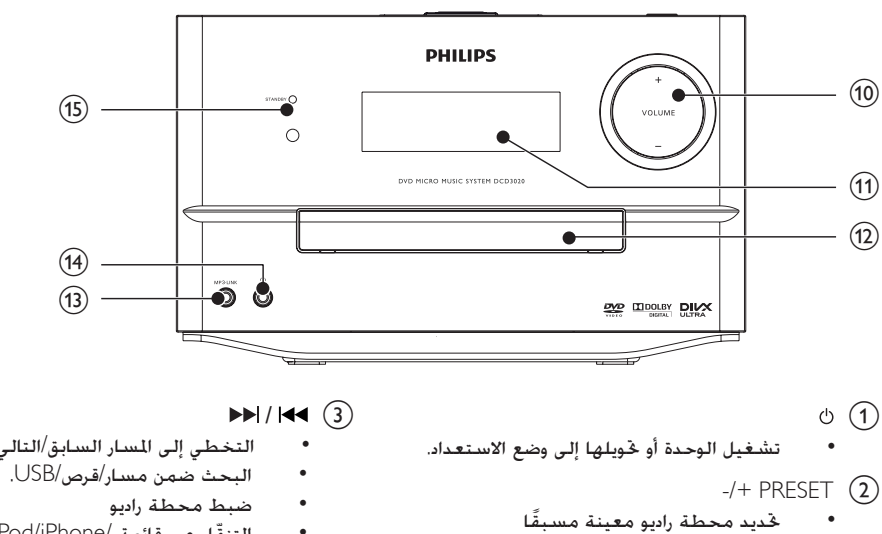

 التخطي إلى األلبوم السابق/التالي

- التخطي إلى املسار السابق/التالي.
	-
- ّ التنقل عبر قائمة /iPhone/iPod .iPad
	- ضبط الوقت.

 $\blacksquare$  (4) إيقاف التشغيل. SOURCE  $(5)$  حتديد مصدر: DISC أو FM أو USB أو .MP3 LINK أو AUX IN أو DOCK  $\triangle$  6 فتح/إغالق حجرة القرص .iPod/iPhone/iPad بنصة لجهاز iPod/iPhone/iPad.  $\div$  (8) مقبس USB.  $\blacktriangleright$ II  $\circledcirc$ بدء التشغيل أو إيقافه مؤقتًا  $-1 + \text{VOLUME}$  (10) ضبط مستوى الصوت. (11) لوحة العرض عرض احلالة احلالية l حجرة القرص  $MP3$ -LINK  $\overline{13}$  توصيل جهاز صوت خارجي n (14) مقبس سماعة الرأس STANDBY (15)

#### <span id="page-6-0"></span>نظرة عامة حول جهاز التحكم عن بعد

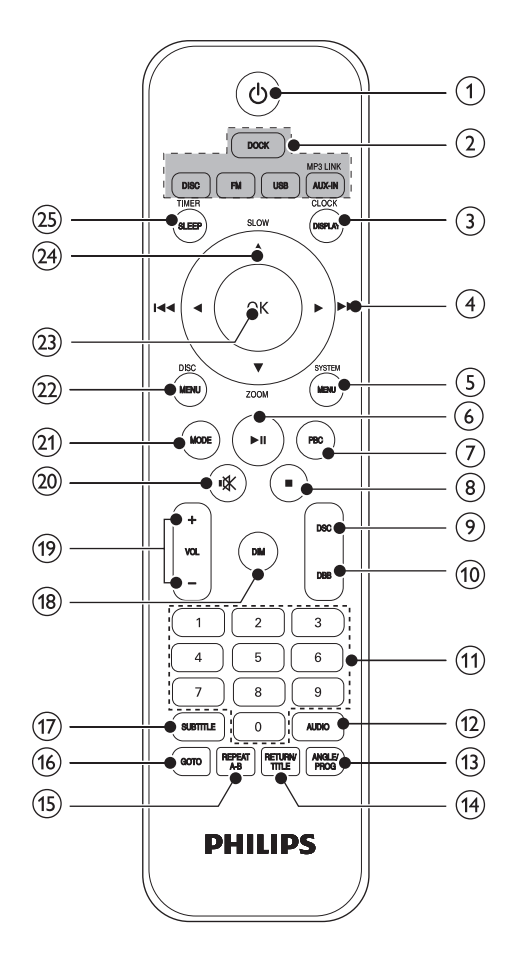

- $\circ$   $\circ$
- تشغيل الوحدة أو حتويلها إلى وضع االستعداد.
	- b مفاتيح حتديد املصدر
	- حتديد مصدر.
	- CLOCK/DISPLAY (3)
	- ضبط الساعة
	- عرض معلومات نظام بيانات الراديو  $(RDS)$

 $($   $\blacktriangleright\blacktriangleright$   $/$   $\blacktriangleright$   $/$   $\blacktriangleleft$   $(4)$  البحث في مسار أو قرص التخطى إلى المسار/العنوان/الفصل السابق/التالي

- للقوائم التنقل لليسار/لليمني.
- ً حتديد محطة راديو معينة مسبقا
	- تدوير صورة
	- ضبط الوقت.

#### SYSTEM/MENU (5)

 الوصول إلى قائمة إعداد النظام أو اخلروج منها.

#### $\blacktriangleright$ II (6)

- بدء التشغيل أو إيقافه مؤقتًا
	- PBC  $(7)$
- تشغيل/إيقاف تشغيل التحكم في التشغيل.
	- $\blacksquare$  (8)
	- إيقاف التشغيل.
		- $DSC(9)$
	- حتديد إعداد صوت معينّ ً مسبقا.
		- $DBB$  (10)
	- تشغيل صوت حتسني اجلهير الديناميكي أو إيقاف تشغيله
		- (1) لوحة المفاتيح الرقمية
		- حتديد عنوان/فصل/مسار مباشرة
			- $AUDIO$   $(12)$
- يتيح ذلك حتديد قناة استيريو أو قناة بث فردي يسرى أو مينى في VCD.
	- يتيح ذلك حتديد لغة صوت في .DVD/DivX فيديو

#### ANGLE/PROG (13)

- حتديد زاوية كاميرا لـ DVD.
	- برمجة محطات الراديو.
		- RETURN/TITLE (14)
- العودة إلى القائمة السابقة.
	- $REPEAT A-B$   $(15)$
- تكرار مقطع معني ضمن مسار/فصل.
	- $GOTO$   $(16)$
- أثناء تشغيل القرص حتديد موضع لبدء التشغيل
- SUBTITLE (17)
- حتديد لغة الترجمة
	- $DM(18)$
- حتديد مستوى سطوع لشاشة العرض.
	- $-/+$  VOL  $(19)$
	- ضبط مستوى الصوت.
		- $\mathbb{R}$  (20)
	- كتم الصوت أو استعادته
		- $MODE$   $(21)$
- حتديد وضعي التشغيل التكرار/التبديل
	- $DISC/MENU$   $(22)$
- الوصول إلى قائمة القرص أو اخلروج منها.
	- $OK$  (23)
	- تأكيد حتديد
	- $SLOW / \blacktriangledown ZOOD \blacktriangle$  (24)
	- للقوائم: للتنقل لألعلى/لألسفل
		- ضبط محطة راديو
			- عكس صورة.
	- ) SLOW )للفيديو: حتديد وضع تشغيل بطيء.
	- ) ZOOM )للفيديو: )اضغط( حتديد وضع تقدم بطيء؛ )اضغط باستمرار( تكبير/تصغير.
		- TIMER/SLEEP (25)
		- تعيين مؤقّت المنبه
		- تعيين مؤقّت السكون

# 3 التوصيل

#### وضع الوحدة

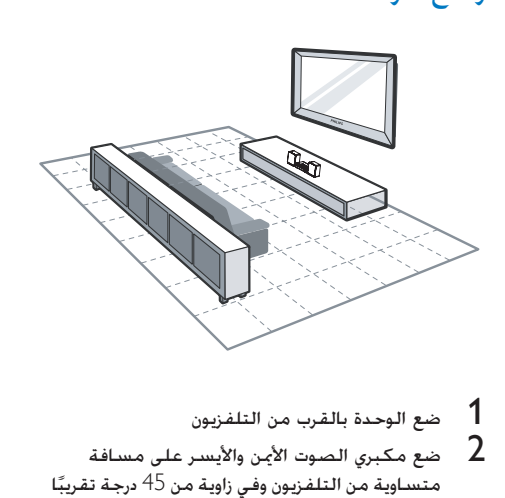

ضع مكبرى الصوت الأين والأيسر على مسافة  $\:$ متساوية من التلفزيون وفي زاوية من 45 درجة تقريبًا من موضع االستماع.

#### مالحظة

- ًا لتفادي التداخل الغنطيسي أو الضجيج غير الرغوب فيه لا<br>تضع إطلاقًا هذا الجها ومكبري الصوت على مقربة من أي أجهزة تصد إشعاعات.
	- ضع هذه الوحدة على طاولة أو قم بتركيبها على الحائط.<br>• لا تضع هذه الوحدة إطلاقًا في خزانة مغلقة.
		-
- قم بتثبيت هذه الوحدة بالقرب من مأخذ تيا متناوب وفي مكان<br>يسهل فيه الوصول إلى قابس طاقة التيا المتناوب.

#### توصيل مكبري الصوت

#### مالحظة

- 
- لصوت مثالي استخدم مكبري الصوت التوفرين فقط.<br>قم فقط بتوصيل مكبري الصوت ذات العاوقة نفسها أو الأعلى من<br>معاوقة مكبري الصوت التوفرين. اجع قسم الواصفات من دليل الستخدم هذا.

أدخل قابسي مكبري الصوت مبقبسي L (OUT SPEAKER وR )في اجلهة اخللفية للوحدة.

<span id="page-8-0"></span>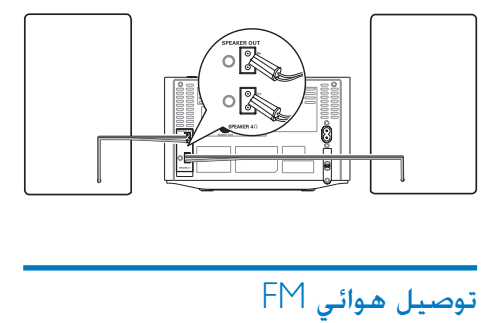

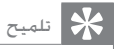

- للحصول على استقبال مثالي قم بتوسيع نطاق موقع الهوائي<br>بالكامل وضبطه.
- خا جي مبأخذ ANTENNA FM. من أجل استقبال استيريو FM أفضل قم بتوصيل هوائي FM
	- ال تدعم الوحدة استقبال اديو MW.

قم بتوصيل هوائي FM الذي مت تزويدك به مبقبس FM ANTENNA في اجلهة اخللفية للوحدة

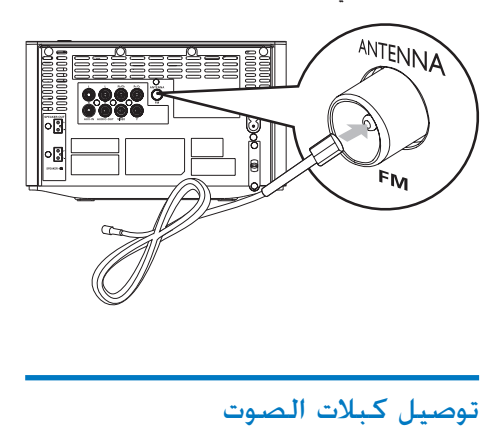

قم بتوصيل كبل صوت (أحمر/أبيض - غير متوفرين) بما

- يلي:
- مقبسي L (OUT AUDIO وR )في اجلهة اخللفية للوحدة
	- مقبسي إدخال الصوت على جهاز الصوت.

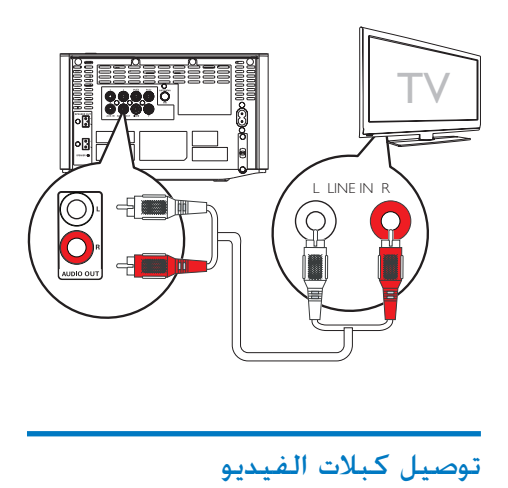

ميكنك اختيار أفضل وصلة فيديو يدعمها التلفزيون الذي تستخدمه

- الخيار أ`: التوصيل عبر كبل فيديو مركّب )CVBS( )لتلفزيون قياسي(.
- الخيار 2: التوصيل عبر كبلات مكوّن الفيديو )لتلفزيون قياسي أو تلفزيون يدعم ميزة املسح التقدمي).

#### الخيار أ: التوصيل عبر كبل فيديو مركّب

قم بتوصيل كبل الفيديو المركّب (المتوفر) ما يلي:

- مقبس VIDEO في اجلهة اخللفية للوحدة
	- مقبس إدخال الفيديو على التلفزيون

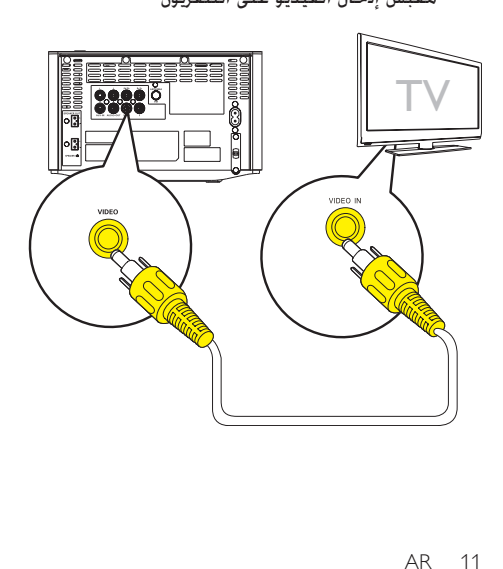

### <span id="page-9-0"></span>الخيار 2: التوصيل عبر كبلات مكوّن الفيديو

#### مالحظة

- تتوفر جودة فيديو المسح التقدمي فقط عندما يتم توصيل<br>تلفزيون يدعم ميزة المسح التقدمي.
	- التقدمي فلن تتمكّن من عرض الصو ة. إذا لم يكن التلفزيون الذي تستخدمه يدعم ميزة املسح
- لعرفة كيفية <sup>ب</sup>كين ميزة المسح التقدمي على التلفزيون <sub>ب</sub>ُكنك<br>الرجوع إلى دليل التلفزيون.

قم بتوصيل تلفزيون يدعم ميزة المسح التقدمي عبر مكوّن الفيديو للحصول على فيديو ذي جودة أعلى.

قم بتوصيل كبلات مكوّن الفيديو (أحمر/أزرق/أخضر - غير متوفرة) ما يلي:

- مقابس المكوّن (Pb/Cb و Y<sub>9</sub>Pr/Cr) على اجلهة اخللفية للوحدة
	- مقابس إدخال المكوّن على التلفزيون.

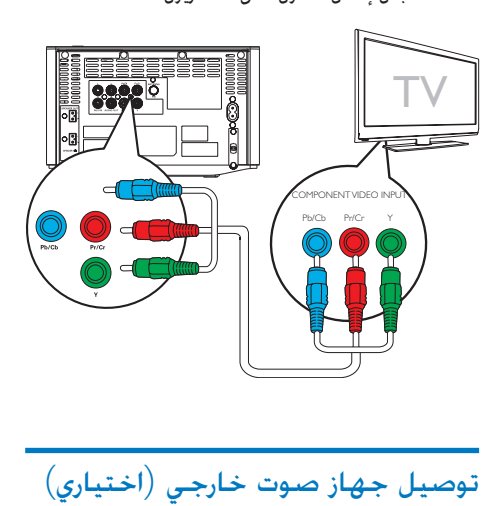

## توصيل جهاز صوت خارجي (اختياري)

ً ميكنك أيضا االستماع إلى جهاز صوتي خارجي عبر هذه الوحدة

- الخيار أ: التوصيل عبر مقبسي AUX-IN
- الخيار 2: التوصيل عبر مقبس MP3-LINK

#### الخيار 1: التوصيل عبر مقبسي AUX IN

قم بتوصيل كبلات الصوت (أحمر/أبيض - غير متوفرين) مبا يلي:

 مقبسي L (IN-AUX وR )في اجلهة اخللفية للوحدة

 مقبسي إخراج الصوت على جهاز الصوت اخلارجي.

#### الخيار 2: التوصيل عبر مقبس MP3-LINK

قم بتوصيل كبل MP3 Link ما يلي:

- مقبس MP3-LINK في الجهة الخلفية للوحدة
	- مقبس سماعة الرأس على جهاز الصوت اخلارجي.

#### توصيل الطاقة

#### تنبيه

- خطر تلف الننتج! تأكد من أن الجهد الكهربائي لوحدة التزويد<br>بالطاقة يطابق قيمة الجهد الكهربائي الطبوعة في الجهة الخلفية أو السفلى من الوحدة.
	- قبل توصيل سلك طاقة التيا المتناوب تأكد من استكمال كل<br>التوصيلات الأخرى.

قم بتوصيل سلك طاقة التيار املتناوب مبا يلي:

- مقبس الطاقة في اجلهة اخللفية للوحدة
	- مقبس الطاقة على احلائط.

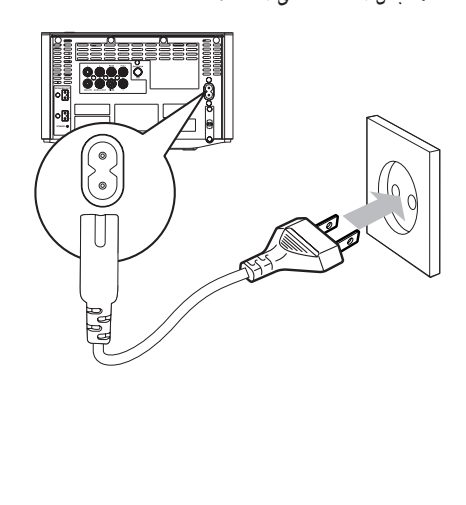

# <span id="page-10-0"></span>4 الشروع في العمل

#### تنبيه

' فد يؤدي استخدام عناصر التحكم أو إجراء أي تعديلات أو الفيام<br>بإجراءات أخرى غير تلك الذكو ة هنا إلى تعرّض خطير للإشعاع أو عملية أخرى غير آمنة.

اتبع دائمًا التعليمات الواردة في هذا الفصل بتسلسل.<br>إذا اتصلت بشركـة Philips فسيتم سؤالك عن طراز هذا اجلهاز ورقمه التسلسلي. يقع رقم الطراز والرقم التسلسلي في الجهة الخلفية من الجهاز. سجّل الأرقام هنا: رقم الطراز \_\_\_\_\_\_\_\_\_\_\_\_\_\_\_\_\_\_\_\_\_\_\_\_\_\_ الرقم التسلسلي

#### حتضير جهاز التحكم عن بعد

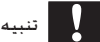

\* خطر حدوث انفجا ! أبق البطا يات بعيدًا عن الحرا ة أو أشعة<br>الشمس أو النا . لا ترم البطا يات فى النا أبدًا.

إلدخال بطاريات جهاز التحكم عن بعد:

- 1 افتح حجرة البطارية.
- أدخل بطاريتين من نوع AAA (غير متوفرتين مع  $\,$ الجهاز) مع التقيّد بالقطبية الصحيحة (-/+) كما
	- هو مبي.
	- اغلق حجرة البطارية  $\,$   $3$

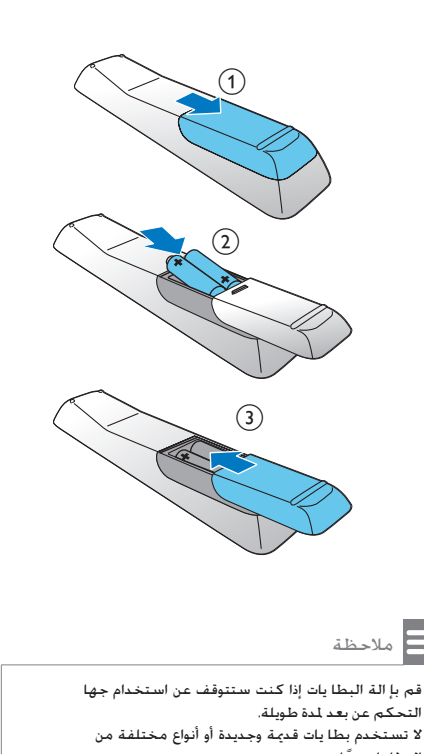

- 
- لا تستخدم بطا يات قديمة وجديدة أو أنواع مختلفة من<br>البطا بات معًا.
- صحيحة. حتتوي البطا يات على مواد كيميائية ويجب التخلص منها بطريقة

#### التشغيل

اضغط على .  $\frac{1}{2}$ تتحوّل الوحدة إلى المصدر الأخير المحدد

التبديل إلى وضع االستعداد أو وضع استعداد الطاقة الصديق للبيئة

اضغط على <sup>ل</sup>) مجددًا لتحويل الوحدة إلى وضع الاستعداد. ك وتظهر الساعة (إذا تم تعيينها) على لوحة العرض التبديل إلى وضع االستعداد الصديق للبيئة: ٍ اضغط باستمرار على <sup>ل</sup> لأكثر من ثلاث ثوان ↵ يتوقف الضوء اخللفي على لوحة العرض عن التشغيل

↵ يتم تشغيل املؤشر األحمر للطاقة في الوضع الصديق للبيئة.

<span id="page-11-0"></span>التبديل بين وضع الاستعداد ووضع الاستعداد الصديق للبيئة: ;<br>; اضغط باستمرار على <sup>ل</sup> لأكثر من ثلاث ثوان

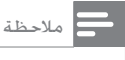

تتحول الوحدة إلى وضع استعداد الطاقة الصديق للبيئة بعد 15 دقيقة من تشغيلها في وضع االستعداد. • ّ

#### تعيني الساعة

- 1 في وضع االستعداد اضغط باستمرار على /CLOCK DISPLAY لأكثر من ثلاث ثوانٍ لتنشيط وضع إعداد الساعة.
	- ↵ يتم عرض أرقام الساعة وتبدأ بالوميض
	- 2 اضغط على♦ / ♦ لتعيين الساعة ثم اضغط على<br>CLOCK/DISPLAY مجددًا.
		- ↵ يتم عرض أرقام الدقيقة وتبدأ بالوميض
	- اضغط على $\blacktriangleright$  / لتعيين الدقيقة ثم اضغط على  $3$  التعيني الدقيقة ثم اضغط على / 0.00K/DISPLAY

#### ضبط سطوع لوحة العرض

في وضع االستعداد اضغط على DIM بشكل متكرر لتحديد مستويات سطوع مختلفة.

#### البحث عن قناة مشاهدة صحيحة

- 1 اضغط على DISC للتبديل إلى وضع القرص.
- شغّل التلفزيون وبدّل إلى قناة إدخال الفيديو<br>الصحيحة باستخدام إحدى الطريقتين التاليتين:
- انتقل إلى أدنى قناة على التلفزيون ثم اضغط على الزر Down Channel حتى تشاهد الشاشة الزرقاء.
	- اضغط على زر املصدر على جهاز التحكم عن بعد اخلاص بالتلفزيون بشكل متكرر.

#### تلميح

ا فقع قناة إدخال الفيديو بين القنوات الدنيا والعليا وقد خمل<br>الأسماء التالية VIDEO A/V IN FRONT وغير ذلك. للحصول على معلومات حول كيفية حتديد الدخل الصحيح على التلفزيون ميكنك مراجعة دليل مستخدم التلفزيون.

#### حتديد نظام التلفزيون الصحيح

غيّر هذا الإعداد إذا لم يظهر الفيديو بشكل صحيح.<br>. بشكل افتراضي يتطابق هذا الإعداد مع الإعداد الأكثر ً شيوعا ألجهزة التلفزيون في البلد الذي تتواجد فيه

- 1 اضغط على SYSTEM/MENU<br>2 حدد Wideo Setupl (اعداد الف
- حدد [Video Setup] (إعداد الفيديو).
- $\blacktriangleright$  حدد  $\blacktriangleright$  System] (نظام التلفزيون)  $_3$ 
	- $\sim$  حدد إعدادًا ثم اضغط على  $\pm$
- ]NTSC] (NTSC )- لتلفزيون يستخدم نظام الألوان NTSC.
	- لتلفزيون -( PAL] (PAL[ يستخدم نظام األلوان PAL.
	- [Multi] (متعدد) لتلفزيون متوافق مع كل من نظامي األلوان .NTSCو PAL
- 5 للعودة إلى القائمة السابقة اضغط على /RETURN .TITLE
- 6 للخروج من القائمة اضغط على MENU/SYSTEM.

#### تغيير لغة قائمة النظام

- 1 اضغط على SYSTEM/MENU<br>2 حدد (General Setup) (اعداد :
- 2 حدد ]Setup General( ]إعداد عام(
- الغة العرض على [OSD language]  $\,$  حدد  $\,$  3 الشاشة) ثم اضغط على اح
	- **4** حدد إعدادًا ثم اضغط على OK.<br>**5** للخروج من القائمة اضغط على
- 5 للخروج من القائمة اضغط على MENU/SYSTEM.

#### تشغيل ميزة المسح التقدمي

<span id="page-12-0"></span>يعرض المسح التقدمى ضعفى عدد الإطارات بالثواني مقارنة مع المسح المتداخل (نظام التلفزيون العادي). مع وجود عدد مضاعف من اخلطوط يقدم املسح التقدمي مستويات جودة ودقة أعلى للصورة.

قبل متكني هذه امليزة تأكد مما يلي:

- التلفزيون يدعم إشارات المسح التقدمي
- لقد قمت بتوصيل الوحدة بالتلفزيون عبر مكون ّ الفيديو.
	- 1 قم بتشغيل التلفزيون.<br>2 تأكد من ابقاف تشغيل
- تأكد من إيقاف تشغيل وضع المسح التقدمي في التلفزيون (انظر دليل مستخدم التلفزيون).
- حوّل التلفزيون إلى قناة العرض الصحيحة لهذه  $\,$ الوحدة
	- **4** اضغط على DISC.<br>15 اضغط على MENU
	- 5 اضغط على MENU/SYSTEM
- 6 اضغط على ▲ / ▼ لتحديد [Video Setup] (إعداد<br>الفيديو) في القائمة ثم اضغط على ا<<
	- حدد [P-Scan] (مسح تقدمی) ثم اضغط علی $\bf{7}$ .OK
		- ↵ اكتمل إعداد املسح التقدمي.

# 5 التشغيل

#### تنبيه

' خطر إلحاق الضر بالوحدة! أثناء التشغيل جُنّب خَريك الوحدة.

#### تشغيل قرص

#### تنبيه

- خطر تلف المُنتج! لا تعمل أبدًا على تشْغيل الأقراص مع الملحقات<br>مثل حلقات مثِّبت القرص أو أو اق معاجِّـة القرص.
	- ال تُدخل أي أجسام أخرى غير األقراص في حجرة القرص.
- <sup>3</sup> ً أدخل قرصا مع توجيه اجلانب املطبوع نحو اخلارج. <sup>2</sup> اضغط على في أعلى الوحدة لفتح حجرة القرص. <sup>1</sup> اضغط على DISC لتحديد مصدر القرص.
	- - اضغط على ≜ لإغلاق حجرة القرص لم يبدأ التشغيل تلقائيًا
- إليقاف التشغيل مؤقتاً أو الستئنافه اضغط على اا ⊲
	- إليقاف التشغيل اضغط على
	- للتخطي إلى العنوان/الفصل/املسار السابق/التالي اضغط على /
		- ًا إذا لم يبدأ التشغيل تلقائي
		- حدد عنوانًا/مسارًا/فصلًا ثم اضغط على ا ً

#### تلميح

● لتشغيل قرص DVD مقفل أدخل كلمة مرو المراقبة الأبوية<br> المؤلفة من 6 أ قام.

#### استخدام قائمة القرص

عند حتميل قرص VCD)S(/DVD قد تظهر قائمة على شاشة التلفزيون اضغط على MENU/DISC للوصول إلى القائمة أو اخلروج منها يدويًا. <u>ו</u> بالنسبة إلى قرص VCD مزوّد بميزة التحكم في التشغيل )PBC( )اإلصدار 2.0 فقط(

<span id="page-13-0"></span>بواسطة ميزة التحكم في التشغيل )PBC )ميكنك تشغيل قرص VCD ً بطريقة تفاعلية وفقا لشاشة القائمة

أثناء التشغيل اضغط على PBC لتمكني/تعطيل التحكم في التشغيل

- ↵ عند متكني ميزة التحكم في التشغيل )PBC )تظهر شاشة القائمة.
- ↵ عند تعطيل ميزة التحكم في التشغيل )PBC )يتم استئناف التشغيل العادي.

#### حتديد لغة الصوت

أثناء تشغيل القرص اضغط على AUDIO لتحديد لغة .DivX (Ultra) أو DVD لفيديو صوت

↵ تظهر خيارات اللغة. إذا لم تكن قنوات الصوت الحددة متوفرة فسيتم استخدام قناة صوت القرص االفتراضية.

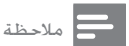

النسبة إلى بعض أقراص DVD بكن تغيير اللغة من قائمة •<br>• القرص فقط. اضغط على DISC/MENU للوصول إلى القائمة.

#### حتديد لغة الترجمة

أثناء التشغيل اضغط على SUBTITLE بشكل متكرر لتحديد لغة ترجمة لفيديو DVD أو )Ultra (DivX.

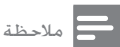

● بالنسبة إلى بعض أقراص DVD بكن تغيير اللغة من قائمة<br>• القرص فقط. اضغط على DISC/MENU للوصول إلى القائمة.

#### التشغيل من USB ّ أو أقراص مسجلة

ميكن تشغيل ملفات بتنسيق 3/MP/)Ultra (DivX ّ نسخها إلى قرص WMA وملفات صور بتنسيق JPEG مت RW/R-CD أو قرص DVD قابل للتسجيل أو جهاز تخزين .USB

- 1 حتديد مصدر.
- جلهاز تخزين USB اضغط على USB.
	- للقرص اضغط على DISC.

- أدخل جهاز تخزين USB أو القرص.  $\,$ لـ يبدأ التشغيل تلقائيًّا
	- لتحديد ملف معني لتشغيله
	- 1 اضغط على إليقاف التشغيل.
- اضغط على $\blacktriangleright\blacktriangleright$  لتحديد مجلد ثم اضغط على  $2$ OK للتأكيد
	- للعودة إلى القائمة السابقة اضغط على .RETURN/TITLE
		- اضغط على $\blacktriangleright$  لتحديد ملف من الجُلد.  $3$ 
			- 4 اضغط على لبدء التشغيل
- إليقاف التشغيل مؤقتاً أو الستئنافه اضغط على اا ≺
	- للتخطي إلى امللف السابق/التالي اضغط على /
	- لتغيير لغة الترجمة أثناء تشغيل DivX (Ultra) بتنسيق فيديو اضغط على SUBTITLE.

#### مالحظة

- اليكنك تشغيل فقط ملفات الفيديو بتنسيق DivX (Ultra)<br>• التي تم استئجا ها أو شراؤها مع مز التسجيل ®DivX لهذه
- ملفات الترجمة التي يتضمّن اسمها ملحقات الملفات (.srt .<br>ass ssa. sub. smi، ) معتمدة لكنها لا تظهر في قائمة التنقل في الملف.
- يجب أن يكون اسم ملف الترجمة هو نفسه اسم ملف الفيديو.

#### تشغيل عرض شرائح مع موسيقى خلفية

بإمكان هذا اجلهاز تشغيل ملفات بتنسيق WMA3/MP وصور بتنسيق JPEG في الوقت نفسه.

#### مالحظة

- يجب تخزين ملفات بتنسيق MP3/WMA وJPEG على القرص أو<br>جها تخزين USB نفسه.
	- 1 قم بتشغيل ملف WMA3/MP.
- انتقل إلى ألبوم/مجلد الصور واضغط على **N I ل**بدء<br>تشغيل عرض الشرائح.
	- ↵ يبدأ تشغيل عرض الشرائح ويستمر حتى نهاية مجلد أو ألبوم الصور.
- <span id="page-14-0"></span>↵ يستمر تشغيل الصوت حتى نهاية امللف األخير**.**
- للعودة إلى القائمة السابقة اضغط على .RETURN/TITLE
	- إليقاف تشغيل عرض الشرائح اضغط على

#### التحكم بالتشغيل

#### لتحديد خياري التشغيل التكرار/التبديل

أثناء التشغيل اضغط على MODE بشكل متكرر لتحديد خيار تشغيل

 الستئناف التشغيل العادي اضغط على MODE بشكل متكرر حتى يتوقف عرض أي خيار.

#### البحث إلى اخللف/األمام

أثناء تشغيل الصوت/الفيديو اضغط على / بشكل متكرر لتحديد سرعة البحث

 الستئناف التشغيل بالسرعة العادية اضغط على ا ا ⊲

#### البحث حسب الوقت أو رقم العنوان/الفصل/ المسار

- 1 أثناء تشغيل الصوت/الفيديو اضغط على GOTO.<br>2 أدخل المقت أه اليقم للطلوب
	- أدخل الوقت أو الرقم المطلوب
- بالنسبة إلى حقل الوقت أدخل موضع التشغيل بتسلسل الساعة والدقيقة والثانية
	- بالنسبة إلى حقل العنوان/الفصل/ المسار أدخل رقم العنوان/الفصل/ المسار.
	- ك ببدأ التشغيل تلقائيًا عند النقطة المحددة.

#### استئناف تشغيل الفيديو من آخر نقطة توقف

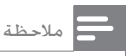

• تتوفر هذه امليزة لتشغيل VCD/DVD فقط.

في وضع التوقف اضغط على إذا لم يكن قد مت إخراج القرص لإلغاء وضع الاستئناف والتوقف عن التشغيل بشكل كامل:

في وضع التوقف اضغط على

#### خيارات التشغيل

#### عرض معلومات نظام بيانات الراديو )RDS)

- 1 في وضع املوالف اضغط على DISPLAY/CLOCK لعرض الساعة اضغط مرة أخرى لعرض معلومات نظام بيانات الراديو )RDS)
	- CLOCK/DISPLAY في وضع آخر اضغط على  $\,$ لعرض الساعة

#### تكبير/تصغير صورة

أثناء تشغيل الفيديو اضغط باستمرار على ZOOM لتكبير/تصغير الصورة.

 عند تكبير الصورة ميكنك الضغط على ZOOM للتحريك ضمن الصورة.

#### التشغيل البطيء احلركة

أثناء تشغيل الفيديو اضغط على SLOW لتحديد سرعة بطيئة للرجوع إلى اخللف/التقدم إلى األمام

- ↵ يتم كتم الصوت.
- الستئناف التشغيل بالسرعة العادية اضغط على ا ا ≺

#### تغيير زاوية الكاميرا

تتضمن بعض أقراص DVDs مشاهد بديلة كاملشاهد ّ املسجلة من زوايا كاميرا مختلفة. بالنسبة إلى أقراص ّ DVD هذه ميكنك حتديد املشاهد البديلة املتوفرة. أثناء التشغيل اضغط على PROG/ANGLE بشكل متكرر للتبديل بني زوايا الكاميرا.

#### تغيير قناة الصوت

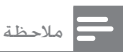

<span id="page-15-0"></span>)Ultra(. • تتوفر هذه امليزة فقط ألقراص VCD وملفات الفيديوDivX

#### أثناء التشغيل اضغط على AUDIO بشكل متكرر

#### لتحديد قناة صوت متوفرة على القرص:

- Mono Left
- Mono Right
	- Mix Mono
		- Stereo •

#### خيارات عرض الصورة

#### تدوير الصورة

أثناء التشغيل اضغط على / لتدوير الصورة باالجتاه اللعاكس لعقارب الساعة/باجّاه حركة عقارب الساعة

# 6 تشغيل /iPod iPhone/iPad

عندما يكون جهاز iPad/iPhone/iPod ّ مثبًتا على هذا النظام الصغير ميكنك االستماع إلى املوسيقى من مكبري الصوت.

#### مالحظة

• في هذه احلالة لن يخرج أي صوت من مأخذ سماعة الرأس.

### متوافق iPod/iPhone/iPad

تدعم الوحدة طرازات iPad/iPhone/iPod التالية.

### ً صمم خصيصا لـ

- iPod 5G
- iPod 4G
- iPod mini
- iPod touch (الجيل الأول والثاني والثالث والرابع واخلامس والسادس(
	- iPod الكالسيكي
- iPod nano (الجيل الأول والثاني والثالث والرابع
	- واخلامس والسادس(
		- iPhone 4 ·
		- iPhone 3GS .
			- iPhone 3G
				- iPhone
					- iPad

### iPod/iPhone/iPad تثبيت

<span id="page-16-0"></span>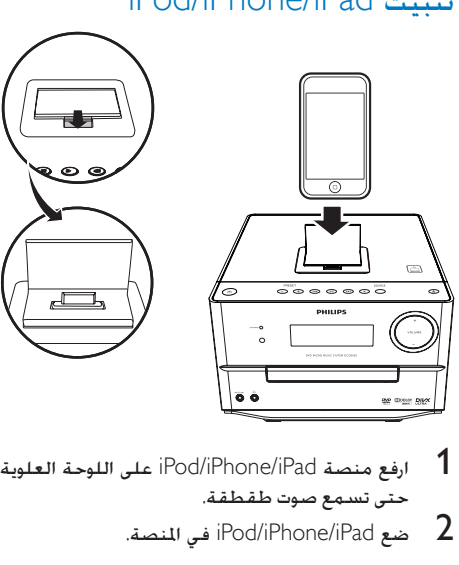

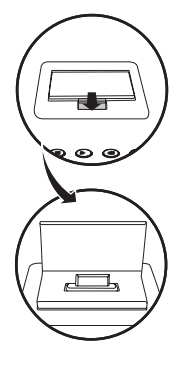

- على اللوحة العلوية
	- iPod/iPhone/iPad في المنصة.  $2$

# iPod/iPhone/iPad شحن

عندما تكون الوحدة متصلة بالطاقة يبدأ شحن جهاز iPod/iPhone/iPad المثبّت على المنصة

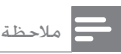

إن iPod مع عرض اللون وiPod الكلاسيكي وiPod مع فيديو ليسا<br>متوافقين مع منصة الشحن.

# iPod/iPhone/iPad إلى االستماع

- ا تأكد من أنه تم حتميل iPod/iPhone/iPad بشكل iPod/iPhone/iPad
- آمن  $\rm i$ Pod/iPhone/ لتحديد مصدر  $\rm 2$ .iPad
- . تشغيل الملفات الصوتية على iPod/iPhone/iPad.
- إليقاف التشغيل مؤقتا/ًالستئناف التشغيل اضغط على
	- لتخطي مسار ما اضغط على  $\blacktriangleright$  /

 لتحديد مسار اضغط على / لتحديد عنصر ثم اضغط على OK للتأكيد.

#### iPod/iPhone/iPad إزالة

- 1 اسحب جهاز iPod/iPhone/iPad إلى خارج المنصة.<br>2 اضغط للأسفل لإخفاء المنصة.
	-

# <span id="page-17-0"></span>7 االستماع إلى الراديو

#### تلميح

- ضع الهوائي على مسافة بعيدة قد الإمكان عن التلفزيون أو<br>جها VCR أو مصد إشعاع آخر.
- للحصول على استقبال مثالي قم بتوسيع نطاق موقع الهوائي<br>بالكامل وضبطه.

#### ضبط محطة الراديو

- 1 اضغط على FM.
- اضغط باستمرار على  $\blacktriangleright$   $\blacktriangleright$  لأكثر من ثانيتين  $2$ لـ يتم عرض [SEARCH] (البحث).
- ↵ يقوم الراديو بضبط محطة تتمتع باستقبال قوي تلقائيًا**.** 
	- كرر الخطوة 2 لضبط المزيد من الحطات.  $3$
- لضبط تردد محطة ذات استقبال ضعيف اضغط على / بشكل متكرر إلى حني إيجاد الاستقبال الأقصى

# برمجة محطات الراديو تلقائيًا

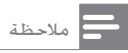

• ميكنك برمجة 20 ً محطة اديو معينة مسبق ٍ ا بحد أقصى.

في وضع الموالف اضغط باستمرار على ANGLE/PROG لثلاث ثوانٍ لتنشيط البرمجة التلقائية.<br>تشخص محت

- لـ أن يتم عرض [AUTO SCAN] (المسح التلقائي) لبرهة قصيرة
- ↵ تتم برمجة كل احملطات املتوفرة بترتيب قوة استقبال تردد املوجة**.**
	- ك يتم بث ا<del>ل</del>حطة المبرمجة الأولى تلقائيًا**.**

#### تخزين محطات الراديو يدويًا ً

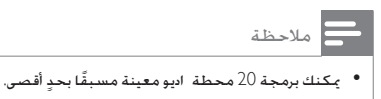

- 
- 1 فضبط محطة راديو<br>2 اضغط على ANGLE/PROG لتنشيط البرمجة.
- $\,$  اضغط على $\,$   $\,$   $\,$   $\,$   $\,$   $\,$  لتخصيص رقم من 1 إلى 20  $\,$ حملطة الراديو هذه ثم اضغط على PROG/ANGLE للتأكيد.
- ↵ يتم عرض الرقم املعينّ ً مسبقا فضالً عن تردد المحطة المعينة مسبقًا
	- كرر الخطوات أعلاه لبرمجة محطات أخرى.  $\,$ 
		- مالحظة

• الستبدال محطة مبرمجة قم بتخزين محطة أخرى مكانها.

#### ً ضبط محطة راديو معينة مسبقا

في وضع املوالف اضغط على / لتحديد رقم معني مسبقًا.

 ً ميكنك أيضا الضغط على األزرار الرقمية لتحديد رقم معينّ ً مسبقا مباشرة.ً

# <span id="page-18-0"></span>8 ضبط الصوت

#### ضبط مستوى الصوت

أثناء التشغيل اضغط على VOL -/+ لرفع/خفض مستوى الصوت

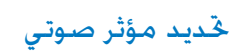

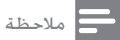

• ال ميكنك استخدام مؤثرات صوتية مختلفة في الوقت نفسه.

#### حتديد تأثير صوت معينّ مسبقا

أثناء التشغيل اضغط على DSC بشكل متكرر لتحديد:

- ]CLASSIC( ]كالسيكي(
	- ]JAZZ( ]جاز(
		- [POP] (بوب)
		- [ROCK] (روك)

#### حتسني اجلهير

يتم بشكل تلقائي إنشاء أفضل إعداد لتحسني اجلهير الديناميكي )DBB )لكل خيار خاص بالتحكم بالصوت الرقمي (DSC). مكنك أن خدد يدويًا إعداد DBB الذي يتالءم على أفضل وجه مع بيئة االستماع. أثناء التشغيل اضغط على DBB بشكل متكرر لتشغيل ميزة حتسني اجلهير الديناميكي )DBB )أو إيقاف تشغيلها ]DBB]: ميزة حتسني اجلهير الديناميكي

)DBB )في وضع التمكني

#### كتم الصوت

أثناء التشغيل اضغط على لكتم الصوت أو استعادته.

# 9 ضبط الإعدادات

- ًا ثم اضغط على . <sup>2</sup> حدد صفحة إعداد. <sup>1</sup> اضغط على MENU/SYSTEM
	-
	- حدد خيارًا ثم اضغط على اً ■
- 4 حدد إعدادًا ثم اضغط على OK.
- للعودة إلى القائمة السابقة اضغط على .RETURN/TITLE
	- للخروج من القائمة اضغط على .SYSTEM/MENU

#### اإلعداد العام

على صفحة [General Setup] (الإعداد العام) مكنك تعيني اخليارات التالية: ]language OSD( ]لغة العرض على الشاشة( حدد اللغة المفضّلة للعرض على الشاشة.

)DivX® VOD رمز[ )DivX® VOD Code[ عرض رمز تسجيل ®DivX. (DivX Deactivation] (DivX Deactivation] إلغاء تنشيط التخويل للمستخدم احلالي.

مالحظة

• أدخل مز تسجيل DivX هذا عند شراء فيديو أو استئجا ه من<br>• أدخل مز http://vod.divx.com/ عكن تشغيل ملفات الفيديو التي يتم شراؤها أو استئجا ها عبر خدمة VOD® DivX( الفيديو عند الطلب) فقط على الجها الذي تم تسجيله لتشغيل هذه الملفات.

#### إعداد الصوت

على صفحة [Audio Setup] (إعداد الصوت) بكنك تعيني اخليارات التالية:

[Digital Output] (الإخراج الرقمي)

حتديد تنسيقات الصوت التي يدعمها اجلهاز املتصل

- ]Off( ]إيقاف التشغيل( إيقاف تشغيل اإلخراج الرقمي.
	- ]PCM] (PCM )حدد هذا اخليار إذا تعذّر على الجهاز المتصل فك تشفير الصوت المتعدد القنوات.
- <span id="page-19-0"></span> ]All( ]الكل( – حدد هذا اخليار إذا كان اجلهاز املتصل يدعم تنسيقات الصوت املتعدد القنوات [Night Mode] (الوضع الليلي) ً جعل الصوت املرتفع أكثر نعومة والصوت الناعم أكثر ارتفاعاً بحيث ميكنك مشاهدة أفالم DVD بصوت منخفض دون إزعاج اآلخرين.
	- $[On]$  (قيد التشغيل) الاستمتاع بالشاهدة الهادئة أثناء الليل )أقراص DVD فقط(.
- ]Off( ]متوقف عن التشغيل( االستمتاع بالصوت الحيطي مع نطاقه الديناميكي الكامل.

#### إعداد الفيديو

على صفحة [Video Setup] (إعداد الفيديو) يكنك تعيني اخليارات التالية:  $[$ TV System (نظام التلفزيون) غيّر هذا الإعداد إذا لم يظهر الفيديو بشكل صحيح. بشكل افتراضى يتطابق هذا الإعداد مع الإعداد الأكثر ً شيوعا ألجهزة التلفزيون في البلد الذي تتواجد فيه

- ّد بنظام ]NTSC] (NTSC )- جلهاز تلفزيون مزو ألوان NTSC.
- ّد بنظام ألوان ]PAL] (PAL )- جلهاز تلفزيون مزو .PAL
- ]Multi( ]متعدد( جلهاز تلفزيون متوافق مع كل من نظامي الألوان PAL وNTSC.

#### ]Display TV( ]شاشة التلفزيون(

يحدد تنسيق التلفزيون نسبة العرض إلى الارتفاع الخاصة ً بالشاشة وفقا لنوع التلفزيون الذي قمت بتوصيله.

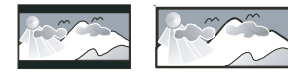

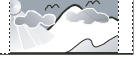

- 4:3 Pan Scan (PS) 4:3 Letter Box (LB) 16:9 (Wide Screen)
- ]4:3 4:3) [Scan Pan حتريك ومسح( بالنسبة إلى تلفزيون بشاشة :4:3 عرض كامل االرتفاع مع جوانب مقتطعة
- ]4:3 4:3) [Box Letter صندوق الرسائل( بالنسبة إلى تلفزيون بشاشة :4:3 شاشة عريضة مع أشرطة سوداء في أعلى الشاشة وأسفلها
- [Wide Screen] (شاشة عريضة) بالنسبة إلى تلفزيون بشاشة عريضة: نسبة العرض .16:9

[Picture Settings] (إعدادات الصورة)

خُديد مجموعة معرّفة مسبقًا من إعدادات ألوان الصورة ]Standard( ]قياسي( – إعداد األلوان األصلية.

- ]Vivid( ]زاهي( إعداد األلوان احليوية
- [Cool] (هادئ) إعداد الألوان الناعمة
- ]Personal( ]شخصي( تخصيص إعداد األلوان عينّ مستوى السطوع والتباين واحلدة/ الألوان الخفيفة وتشبّع الألوان ثم اضغط على .OK

[Component Video] (مكوّن ألفيديو)

تعيين إخراج الفيديو وفق توصيلة الفيديو. لا حاجة إلى هذا الإعداد عند استخدام توصيلة مركّبة.

- اخليار (S-Video] حدد هذا الخيار S-Video عند استخدام توصيلة Video-S
- ]Interlaced( ]متداخل( للتلفزيون العادي: ّشغل وضع التداخل.
- ]Scan-P( ]مسح تقدمي( للتلفزيون الذي يدعم ميزة المسح التقدمى شغّل وضع المسح التقدمي

#### التفضيالت

على صفحة ]Preferences( ]التفضيالت( ميكنك تعيني اخليارات التالية: [Audio] (صوت) خديد لغة الصوت المفضّلة لتشغيل القرص

> ]Subtitle( ]ترجمة( خديد لغة الترجمة المفضّلة لتشغيل القرص [Disc Menu] (قائمة القرص) خديد لغة قائمة القرص المضّلة

#### مالحظة

- إذا لم تكن اللغة التي قمت بتعيينها متوفرة على القرص<br>سيستخدم القرص لغته الافتراضية الخاصة.
- بالنسبة إلى بعض الأقراص بكن تغيير لغة الصوت/الترجمة من<br>قائمة القرص فقط.

)DivX ترجمة[ )DivX Subtitle[ حتديد مجموعة أحرف تدعم ترجمة DivX.

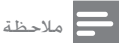

• تأكـد من تطابق اسـمـي مـلف الـترجمـة ومـلف الـفـيـلم بـشـكـل<br>قام. عـلى سـبـيل المثال إذا كـان اسـم مـلف الـفـيـلم "Movie.avi" ستحتاج إلى تسمية الملف النصي "Movie.srt" أو "Movie.srt".

<span id="page-20-0"></span>]Control Parental( ]املراقبة األبوية( تقييد الوصول إلى الأقراص غير المناسبة للأطفال يجب تسجيل هذه الأنواع من الأقراص مع التصنيفات

- 1( اضغط على OK.
- 2( حدد مستوى تصنيف ثم اضغط على OK.
- $3$ ) اضغط على المفاتيح الرقمية لإدخال كلمة المرور.

#### مالحظة

- يحتاج تشغيل الأقراص ذات تصنيف أعلى من المستوى الذي قمت<br> يتعيينه في [[Carental Contro] (الراقبة الأبوية) إلى كلمة مرو .
	- تختلف التصنيفات باختلاف البلدان. للسماح بتشغيل كل<br>الأقراص حدد [8. 8) [Adult. البالغون).
- تتضمن بعض األقراص تصنيفات تكون مطبوعة عليها ولكن ال يتم تسجيلها مع التصنيفات. ليس لهذه الوظيفة أي تأثير على • ّ مثل هذه الأقراص.

]Password( ]كلمة املرور(

يسمح لك هذا اإلعداد بتغيير كلمة املرور اخلاصة باملراقبة الأبوية. كلمة المرور الافتراضية هي 0000.

1( اضغط على املفاتيح الرقمية إلدخال '0000' أو كلمة املرور األخيرة التي قمت بتعيينها في حقل ]Old Password) (كلمة المرور القدمة) 2( أدخل كلمة املرور اجلديدة في حقل ]New Password) (كلمة المرور الجديدة). أدخل كلمة المرور الجديدة مرة أخرى في حقل  $(3\,$ [Confirm new password] (تأكيد كلمة المرور الجديدة). 4( اضغط على OK للخروج من القائمة.

#### مالحظة

• إذا نسيت كلمة املرو فأدخل '0000' قبل تعيني كلمة مرو جديدة.

[Version Info] (معلومات الإصدار) عرض إصدار برنامج هذا اجلهاز. ]Default( ]افتراضي( إعادة تعيين كل الإعدادات إلى إعدادات المصنع الافتراضية باستثناء إعدادات كلمة المرور والمراقبة الأبوية.

# 10 الميزات األخرى

#### تنشيط وضع العرض التوضيحي

ميكنك االطالع على نظرة عامة على كل امليزات. في وضع الاستعداد مع شاشة الساعة (إذا تم تعيينها) اضغط على على الوحدة الرئيسية لتنشيط وضع العرض التوضيحي.

> ↵ يبدأ تشغيل عرض توضيحي للميزات الرئيسية المتوفرة

إللغاء تنشيط وضع العرض التوضيحي: اضغط على على الوحدة الرئيسية مرة أخرى.

#### ضبط مؤقت المنبه

ميكن استخدام هذه الوحدة كساعة منبه. ميكنك حتديد كمصدر USB أو iPod/iPhone/iPad أو FM أو DISC للمنبه

مالحظة

- تأكد من تعيني الساعة بشكل صحيح.
- 1 في وضع االستعداد اضغط باستمرار على /TIMER SLEEP حتى يتم تمرير [SET TIMER] (تعيين المؤقّت) على الشاشة
- اضغط على مفتاح مصدر لتحديد مصدر: DISC أو  $\:$ .USB أو iPod/iPhone/iPad أو FM
	- اضغط على TIMER/SLEEP للتأكيد.  $\,$ ↵ يتم عرض أرقام الساعة وتبدأ بالوميض
- **4** اضغط على ♦ / ♦ بشكل متكرر لتعيين الساعة ثم<br>اضغط على TIMER/SLEEP محددًا. ↵ يتم عرض أرقام الدقيقة وتبدأ بالوميض
- اضغط على $\blacktriangleright$  /  $\blacktriangleleft$  لتعيين الدقيقة ثم اضغط على  $5$ للتأكيد TIMER/SLEEP
- اضغط على SLEEP/TIMERللتأكيد. <sup>6</sup> اضغط على VOL -/+ لضبط مستوى الصوت ثم
	- 7 يظهر رمز الساعة على الشاشة.

#### تنشيط/إلغاء تنشيط مؤقت المنبه

<span id="page-21-0"></span>في وضع االستعداد اضغط على SLEEP/TIMER بشكل متكرر.

- لـ إذا تم تنشيط المؤقت يتم عرض
- لـ في حال إلغاء تنشيط المؤقت يختفي <sup>(في</sup> عن الشاشة**.**

#### تلميح

- ' لا يتوفر مؤقّت المنبه عند تعيين المصد على أنه "MP3 LINK" أو "MP3<br>"AUX-IN",
- وضع أي قرص أو توصيل أي جها iPad/iPhone/iPod/USB إذا مت حتديد مصد iPad/iPhone/iPod/USB/DISC ولم يتم سيتحوّل النظام إلى FM بشكل تلقائي.

# تعيين مؤقّت السكون

بكن لهذا الجهاز التبديل إلى وضع الاستعداد تلقائيًا بعد مرور فترة زمنية معينة عندما يكون اجلهاز قيد التشغيل اضغط على /TIMER SLEEP ً بشكل متكرر لتحديد فترة زمنية معينة مسبقا (بالدقائق). ك ـ عندما يكون مؤقت السكون نشطًا يتم عرض ّت السكون: لتعطيل مؤق اضغط على SLEEP/TIMER بشكل متكرر حتى ظهور [TIMER OFF] (المؤقّت متوقف عن التشغيل).<br>ا ك ـ عندما يكون مؤقت السكون نشطًا يتم عرض

#### االستماع إلى جهاز صوت

- يكنك الاستماع إلى جهاز صوت عبر هذا الجهاز.
- 1 تأكد من توصيل جهاز الصوت اخلارجي بهذا اجلهاز )راجع "التوصيل" < "توصيل جهاز صوت خارجي"(.
- اضغط على MP3 LINK/AUX-IN بشكل متكرر  $\,$ لتحديد إدخال الصوت عبر مقبس LINK3-MP أو .)Rو AUX-IN (L مقبسي
	- ابدأ تشغيل الجهاز (انظر دليل مستخدم الجهاز).  $3$

#### االستماع عبر سماعة الرأس

قم بتوصيل سماعة رأس مبقبس

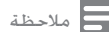

ا لن يخرج أي صوت من مأخذ سماعة الرأس عندما تستمع إلى<br>جها iPod/iPhone/jPad المُبْتت على النصة. يُرجى الاستماع إلى الصوت بدالً من ذلك من مكبري الصوت.

# <span id="page-22-0"></span>11 معلومات عن المنتج

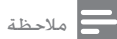

• تخضع معلومات املنتج للتغيير من دون إشعا مسبق.

#### المواصفات

#### مضخم إشارة الصوت

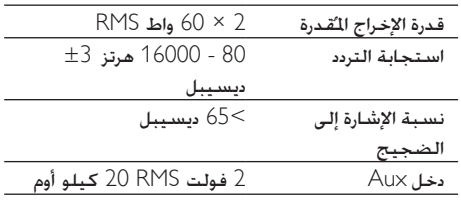

#### القرص

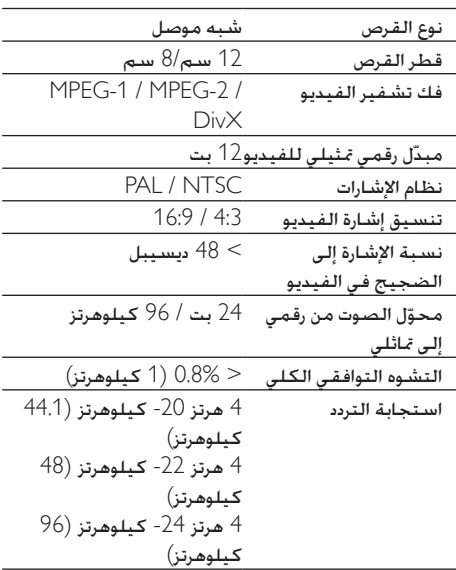

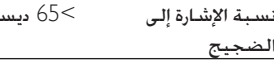

#### املوالف )FM)

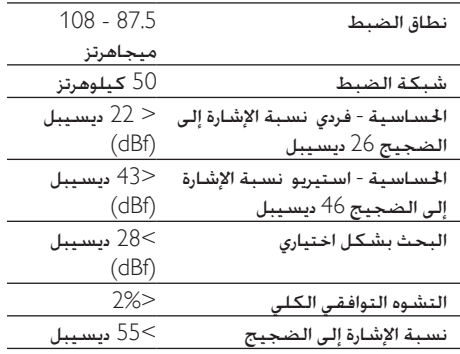

<65 ديسيبل )dBA)

#### مكبري الصوت

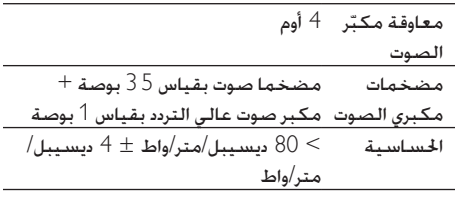

#### معلومات عامة

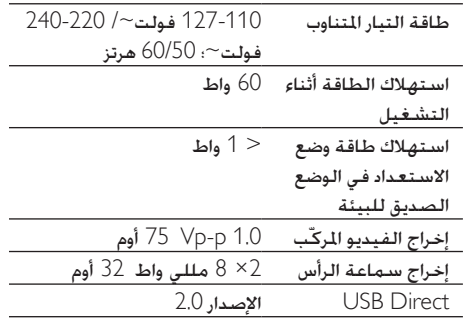

<span id="page-23-0"></span>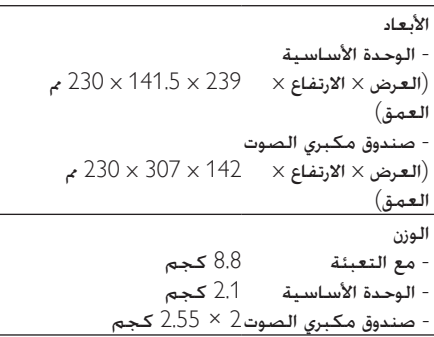

#### تنسيقات الفيديو المعتمدة

- أقراص الفيديو الرقمية )DVDs)
- أقراص الفيديو املضغوطة )VCDs)
	- أقراص الفيديو املمتازة )SVCDs)
- أقراص الفيديو الرقمية + الأقراص قابلة لإعادة )DVD+RW( الكتابة
	- الأقراص المضغوطة (CDs)
	- مفات الصور )Kodak وJPEG )على CDR(W)
	- :CD-R(W) على DivX(R) قرص
		- 4x DivX 3.11
			- WMA

#### تنسيقات CD3-MP املعتمدة:

- ISO 9660
- أقصى اسم العنوان/الألبوم: 12 حرفًا
- أقصى رقم العنوان بالإضافة إلى الألبوم: 300.
	- الحد الأدنى للدلائل المضمّنة: 6 مستويات<br>ـ
		- أقصى عدد ألبومات: .32
		- أقصى عدد مسارات 3MP: .2000
- ترددات أخذ العينات املعتمدة لقرص 3MP: 32 كيلوهرتز 44.1 كيلوهرتز 48 كيلوهرتز.
	- معدالت البتات املعتمدة لقرص 3MP هي: .<br>32 و64 و96 و128 و192 و19*6* وك بالثانية).
		- التنسيقات التالية غير معتمدة:
- \*.DLF \*.AAC \*.VMA مثل ملفات  $*$  M3U
	- \*.WAV \*.PLS
	- اسم ألبوم/عنوان بلغة أخرى غير اللغة الإنجليزية
	- الأقراص المسجّلة بتنسيق Joliet

ID3 عالمة مع MP3و MP3 Pro 

#### معلومات عن إمكانية تشغيل USB

أجهزة USB املتوافقة:

- ذاكرة فالش USB( 2.0 USB أو 1.1USB)
	- ّ مشغالت فالش USB( 2.0 USB أو 1.1USB)
		- بطاقات ذاكرة (ختاج إلى قارئ بطاقات إضافي للعمل مع هذا الجهاز)

التنسيقات المعتمدة:

- USB أو تنسيق ملف الذاكرة 12FAT FAT32 FAT16 (حجم القطاع: 512 بايت)
	- معدل بت 3MP( معدل البت(: 320-32 كيلوبت بالثانية ومعدل البت المتغير
		- 9v WMA أو إصدار سابق
		- يصل المستوى الأقصى لتضمين الدالئل إلى 6 مستويات
		- عدد الألبومات/الجلدات: 300 كحد أقصى
		- عدد المسارات/العناوين: 2000 كحد أقصى
			- 2.0 ID3 أو إصدار لاحق
			- اسم امللف بتنسيق Unicode 8UTF( الطول األقصى: 128 بايت(
				- التنسيقات غير المعتمدة:
- األلبومات الفارغة: األلبوم الفارغ عبارة عن ألبوم ال يحتوي على ملفات WMA3/MP وال يتم عرضه على الشاشة.
	- يتم تخطي تنسيقات امللفات غير املعتمدة. على سبيل املثال يتم جتاهل مستندات Word( بتنسيق doc.) أو ملفات MP3 بتنسيق dlf. وال يتم تشغيلها.
		- ملفات الصوت AAC وWAV و PCM
	- ملفات WMA احملمية بإدارة احلقوق الرقمية )DRM( )التنسيقات ).aac .mp4 .m4p .m4a .wav
	- ملفات WMA بتنسيق Lossless )دون فقدان البيانات(

<span id="page-24-0"></span>12 استكشاف األخطاء وإصالحها

#### $\Lambda$ حتذير

• ً ال تقم أبدا بإ الة غالف اجلها .

لكي يبقى الضمان صالحًا لا خاول إطلاقًا إصلاح المنتج بنفسك.

إذا واجهت مشكلة ما أثناء استخدام هذا اجلهاز حتقق من النقاط التالية قبل طلب اخلدمة. إذا بقيت املشكلة بدون حل انتقل إلى صفحة Philips على ويب ).philips.www support/com). عند االتصال بشركة Philips تأكد من وجود اجلهاز في مكان مجاور ومن معرفة رقم الطراز والرقم التسلسلي.

ال توجد طاقة

- تأكد من توصيل سلك طاقة التيار املتناوب للجهاز بشكل صحيح.
- تأكد من وجود طاقة في مقبس التيار املتناوب.
- ّ د مبيزة توفير الطاقة التي تتيح هذا النظام مزو له أن يتوقف عن التشغيل تلقائيًا بعد مرور 15 دقيقة على وصول تشغيل المسار إلى النهاية وعند عدم تشغيل أي حتكم.

لم يتم الكشف عن وجود قرص

- أدخل قرصًا
- حتقق من عدم إدخال القرص مقلوبًا.
- انتظر حتى زوال تكاثف الرطوبة على العدسة
	- استبدل القرص أو نظّفه
- استخدم قرصًا مضغوطًا مكتملاً أو قرصًا ذا تنسيق صحيح.
	- ال صورة.
	- حتقق من اتصال الفيديو
	- ّشغل التلفزيون على قناة إدخال الفيديو الصحيحة.
- يتم تنشيط املسح التدريجي ولكن التلفزيون ال يدعم المسح التدريجي.

تظهر الصورة مشـوّهـة أو بالأسـود والأبيض

- القرص غير متطابق مع معيار نظام ألوان .)PAL/NTSC( التلفزيون
- ّ ه بسيط في الصورة في بعض قد يظهر تشو الأحيان. ولا يُعد ذلك عطلاً في القرص
	- ّ نظف القرص

• قد تظهر صورة مشوّهة أثناء إعداد المسح التدريجي

لا مكن تغيير نسبة العرض إلى الارتفاع الخاصة بشاشة التلفزيون على الرغم من تعيني تنسيق شاشة التلفزيون.

- تكون نسبة العرض إلى االرتفاع ثابتة على قرص DVD ا<del>ل</del>حمّل.<br>-
	- قد يتعذّر تغيير نسبة العرض إلى االرتفاع في بعض أنظمة التلفزيون.

الصوت غير موجود أو ضعيف

- ضبط مستوى الصوت.
- افصل سماعات الرأس.
- تأكد من توصيل سماعات الرأس بشكل صحيح.
	- تأكد من أن أسلاك مكبرات الصوت الجردة مشدودة بإحكام.
		- تعذّر عمل جهاز التحكم عن بعد
	- قبل الضغط على أي زر وظيفي قم بتحديد املصدر الصحيح مع جهاز التحكم عن بعد عوضًا عن الوحدة الرئيسية.
		- ّقلص املسافة بني جهاز التحكم عن بعد والوحدة
		- م بإدخال البطارية مع التقيد بالقطبية الصحيحة (+/-) كما هو مبين.
			- استبدل البطارية
	- ّوجه جهاز التحكم عن بعد بشكل مباشر إلى جهاز الاستشعار في اجانب الأمامي للوحدة
		- يتعذّر تشغيل القرص
		- ً أدخل قرصا قابالً للقراءة بحيث يكون جانب ً امللصق مواجها لك.
- حتقق من نوع القرص ونظام األلوان ورمز املنطقة تأكد من عدم وجود أي خدوش أو لطخات على القرص
	- اضغط على MENU SYSTEM للخروج من قائمة إعداد النظام
- عطّل كلمة المرور الخاصة بالمراقبة الأبوية أو غيّر مستوى التصنيف.
- حدث تكاثف للرطوبة داخل النظام. أخرج القرص واترك النظام قيد التشغيل ملدة ساعة افصل قابس طاقة التيار املتناوب وعاود توصيله ثم ّشغل النظام من جديد.
	- ّ د مبيزة توفير الطاقة التي تتيح هذا النظام مزو له أن يتوقف عن التشغيل تلقائيًا بعد مرور 15 دقيقة على وصول تشغيل القرص إلى النهاية وعند عدم تشغيل أي حتكم.
		- تعذّر تشغيل ملفات فيديو DivX. • تأكد من اكتمال ملف فيديو DivX.
			- تأكد من صحة ملحق اسم امللف

• بسبب "احلقوق الرقمية" يتعذّر تشغيل ملفات الفيديو الحمية بإدارة الحقوق الرقمية عبر توصيلة فيديو مُاثلية (على سبيل المثال مركّب ومكوّن وموصل scart). انقل محتوى الفيديو إلى قرص الوسائط لتشغيل هذه امللفات.

استقبال الراديو ضعيف

- قم بزيادة املسافة بني اجلهاز وبني التلفزيون أو .VCR
	- قم بتمديد هوائي FM بالكامل.
	- ّ وصل بدالً من ذلك هوائي FM داخلي يتعذّر تعيني لغات الصوت أو الترجمة
- ال يتم تسجيل القرص مع الصوت أو الترجمات
	- بلغات متعددة.
- إعداد لغة الصوت أو الترجمة ممنوع على القرص
	- تعذّر عرض بعض امللفات في جهاز USB
	- لقد تخطى عدد اجمللدات أو امللفات في جهاز USB حدودًا معينةً. إنّ هذه الظاهرة لا تلحق ضررًا <mark>بالجها</mark>ز.
		- إن تنسيقات هذه امللفات غير معتمدة.
			- جهاز USB غير معتمد
		- جهاز USB غير متوافق مع الوحدة حاول استخدام جهاز آخر.
			- تعذّر عمل المؤقّت
			- اضبط الساعة بشكل صحيح.
				- ّشغل املؤقت.
				- م ۖ محو إعداد الساعة/المؤقّت<br>-
			- مت قطع الطاقة أو فصل كبل الطاقة
				- عاود ضبط الساعة/املنبه.

# 13 إشعار

قد تؤدي أي تغييرات أو تعديالت على هذا اجلهاز لم يوافق عليها قسم Lifestyle Consumer Philips بشكل صريح إلى إبطال تخويل المستخدم تشغيل الجهاز.

#### التخلص من المنتجات القديمة والبطاريات

مت تصميم املنتج وتصنيعه من أجود املواد واملكونات القابلة لإعادة التدوير وإعادة الاستخدام. لا تتخلص أبدًا من المنتج مع سائر النفايات المنزلية. يرجى الاطلاع على القوانين الحلية المتعلقة بنظام التجميع المنفصل للمنتجات الكهربائية والإلكترونية والبطاريات فالتخلص من هذه المنتجات بطريقة صحيحة يساعد على منع حدوث تبعات سلبية محتملة تؤثر في البيئة وصحة الإنسان. يحتوي املنتج على بطاريات ال ميكن أن يتم التخلص منها مع النفايات المنزلية العادية. يرجى الاطّلاع على القوانين الحُلية المتعلقة مجموعة البطاريات المنفصلة. إن التخلص السليم من البطاريات منع أي نتائج سلبية محتملة على البيئة وصحة الإنسان معًا. للحصول على مزيد من املعلومات حول مركز إعادة التدوير المتوفر في المنطقة التي تتواجد بها يمكنك زيارة الموقع .[www.recycle.philips.com](http://www.recycle.philips.com) معلومات حول البيئة لقد تم الاستغناء عن كل التغليفات غير الضرورية لقد حاولنا استخدام تغليف يسهل فصله إلى ثالث مواد: ورق مقوى (صندوق) إسفنج البوليسترين (مخفف الصدمات) والبوليثلين (الأكياس واللوحة الإسفنجية الواقية.) بتكوّن نظامك من مواد يمكن إعادة تدويرها وإعادة استخدامها إذا تم تفكيكه من قِبل شركة متخصصة.

بَرجى الالتزام بالأنظمة الحلية المتعلقة بالتخلّص من مواد التغليف والبطاريات المستهلكة والمعدات القديمة

### إشعار حقوق النشر

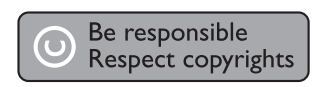

يتضمّن هذا المنتج تقنية الحماية ضد النسخ الحمية بواسطة براءات الاختراع الأميركية وحقوق ملكية فكرية

<span id="page-26-0"></span>أخرى خاصة بشركة Corporation Rovi. تخضع هذه ّ املنتجات لشروط متنع الهندسة العكسية وفك التجميع.

# إشعار العالمة التجارية

#### $\Box$  DOLBY **DIGITAL**

مت التصنيع مبوجب ترخيص من قبل Dolby Laboratories. ّ إن Dolby ورمز D-double هما عالمتان جتاريتان لـ Laboratories Dolby.

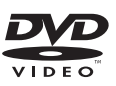

"Video DVD "هي عالمة جتارية ملؤسسة ترخيص التنسيق/الشعار DVD.

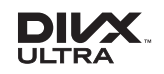

معلومات حول فيديو DivX®: إنّ ®DivX هو تنسيق فيديو رقمي أنشأته شركة LLC ,DivX وهي شركة فرعية تابعة لشركة Rovi Corporation. هذا الجهاز معتمد رسميًا<br>هذا الجمان المناسب بشهادة <sup>R</sup>tified Cer DivX ّ ليشغل مقاطع فيديو DivX. للحصول على مزيد من المعلومات وعلى أدوات البرامج لتحويل ملفاتك إلى فيديو DivX ميكنك زيارة املوقع .www.divx.com

معلومات حول ميزة DIVX فيديو عند الطلب: يجب  $\text{Div}{\mathsf X}$  Certified® تسجيل هذا الجهاز المعتمد بشهادة ليتمكن من تشغيل أفالم DivX للفيديو عند الطلب )VOD )التي اشتريتها. للحصول على رمز التسجيل اخلاص بك قم بتحديد موقع قسم VOD DivX في قائمة الإعدادات في جهازك. لمزيد من المعلومات حول كيفية إكمال التسجيل انتقل إلى الموقع vod.divx.com.  $DivX$  Ultra $^{\circledR}$  هذا الجهاز مصادق عليه من قِبل لتشغيل فيديو ®DivX يتسم مبزات متقدمة Certified ومحتوى ممتاز.  $\mathsf{Div} \mathsf{X}$  و  $\mathsf{Div} \mathsf{X}$  Certified والشعارات المرتبطة بها هي عالمات جتارية لشركة Corporation Rovi أو الشركات الفرعية التابعة لها وتُستخدم مبوجب ترخيص.

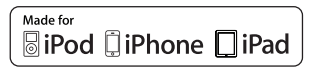

 "Made for iPhone"و" Made for iPod" العبارة تعني و "iPad for Made "أنه قد مت تصميم أكسسوار إلكتروني

ً لتوصيله حتديدا بجهاز iPod أو iPhone أو iPad على ِ التوالي وقد حصل هذا األكسسوار على اعتماد من قبل الشركة المطوّرة لتلبية معايير الأداء المبعة في Apple. ال تعتبر Apple ً مسؤولة عن تشغيل هذا اجلهاز أو توافقه مع المعايير التنظيمية ومعايير السلامة. جُدر الإشارة إلى أن استخدام هذا األكسسوار مع iPod أو iPhone أو iPad قد يؤثر في الأداء اللاسلكي iPod وiPhone عبارة عن عالمتني جتاريتني لـ .Inc Apple وهما مسجلتان في الواليات املتحدة وبلدان أخرى. iPad عبارة عن عالمة جتارية لشركة .Inc Apple يتضمن هذا اجلهاز هذه العالمة:

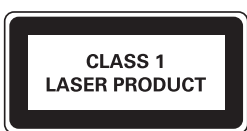

#### لوحة النوع

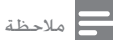

• تقع لوحة النوع في اجلهة اخللفية من اجلها .

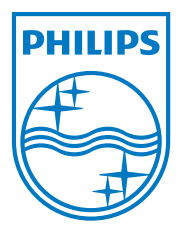

Specifications are subject to change without notice © 2012 Koninklijke Philips Electronics N.V. All rights reserved.

DCD3020\_96\_Arabic\_UM\_V1.0

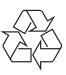